### **BAB V**

### **IMPLEMENTASI DAN PENGUJIAN SISTEM**

## **5.1 IMPLEMENTASI PROGRAM**

Implementasi adalah tahap penerapan dan sekaligus pengujian bagi sistem baru serta merupakan tahap dimana aplikasi siap dioperasikan pada keadaan yang sebenarnya, efektifitas sistem baru akan diketahui secara pasti, juga untuk semua kelebihan dan kekurangan sistem dari program aplikasi. Implementasi program digunakan untuk menerapkan perancangan program yang dibuat sesuai dengan sistem yang telah dirancang. Implementasi memadukan rancangan menjadi satu kesatuan yang berfungsi sebagai media pengolahan data serta dijalankan menggunakan *browser* seperti *firefox, chorme* ataupun *browser* lainnya. Adapun implementasi program untuk sistem informasi layanan kesehatan di Puskesmas Desa Lubuk Resam, dapat dijabarkan, yaitu :

#### **5.1.1 Implementasi** *Input*

Pada bagian ini akan dijelaskan tentang implementasi sistem *Input* yang dirancang. Implementasi pada setiap halaman terdiri atas :

#### **1. Halaman** *Login*

Halaman *login* menampilkan *form* yang berisikan kolom nama *user* dan *password* yang diisi untuk dapat masuk ke halaman utama. Gambar 5.1 *form login* merupakan hasil implementasi dari rancangan pada Gambar 4.24.

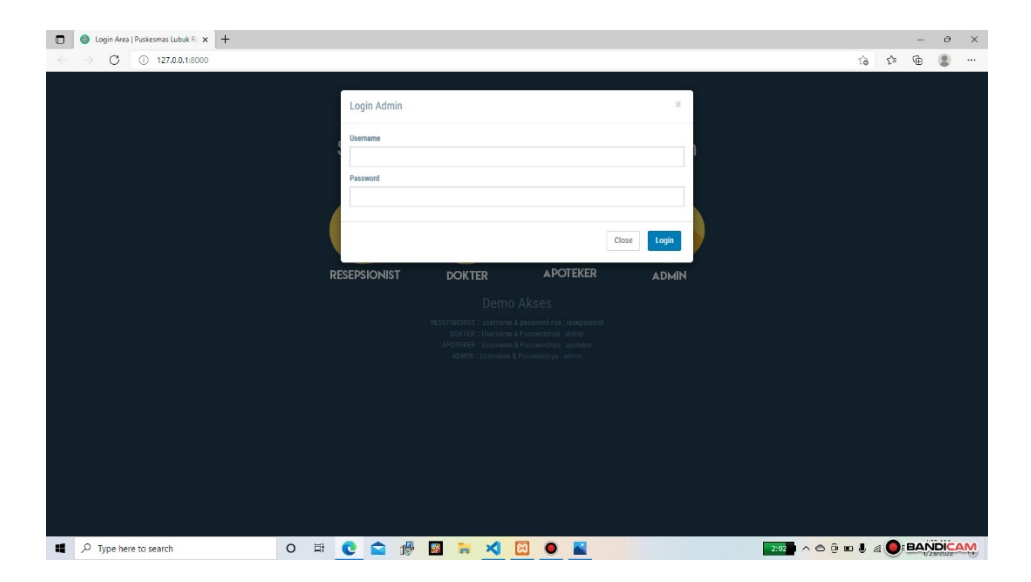

**Gambar 5.1 Halaman** *Login*

#### **2. Halaman** *Input* **Data Pasien**

Halaman ini merupakan tampilan pada saat Resepsionist telah berhasil *login*. Resepsionist dapat memilih menu data pasien dan menambah data pasien. Halaman data pasien ini merupakan implementasi dari rancangan halaman *input* data pasien dari gambar 4.25. Berikut gambar implementasi halaman *input* data pasien.

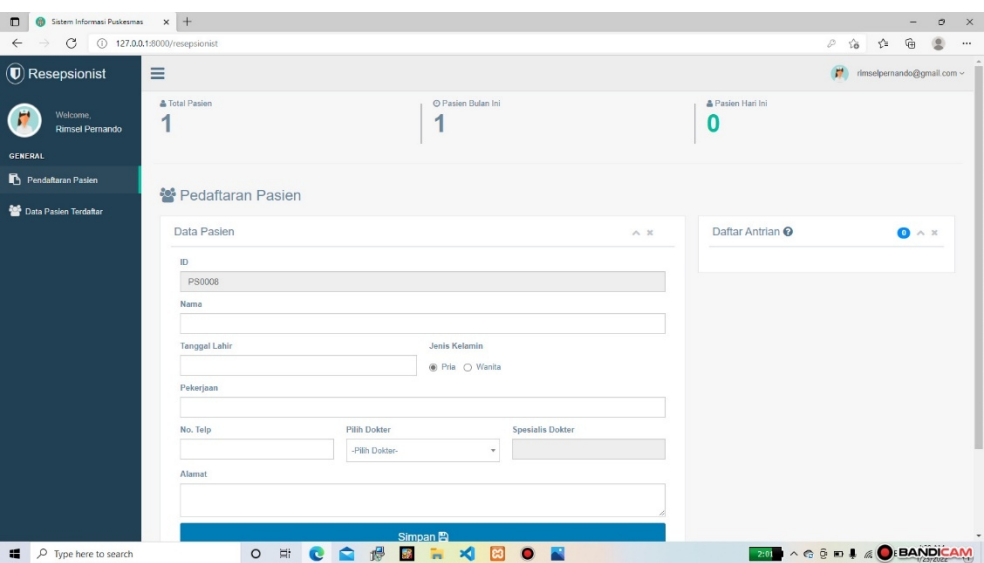

**Gambar 5.2** *Input* **Data Pasien**

### **3. Halaman** *Input* **Data Dokter**

Halaman ini merupakan tampilan pada saat admin telah berhasil *login*. Admin dapat memilih menu data Dokter dan menambah data dokter. Halaman data dokter ini merupakan implementasi dari rancangan halaman *input* data dokter dari gambar 4.26. Berikut gambar implementasi halaman *input* data jadwal.

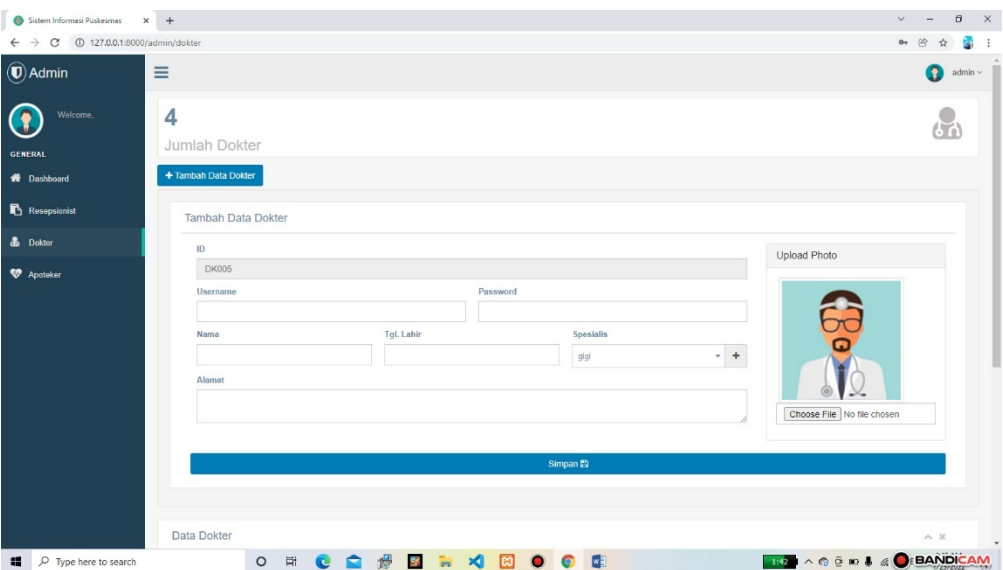

**Gambar 5.3** *Input* **Data Dokter**

# **4. Halaman** *Input* **Data Resepsionist**

Halaman ini merupakan tampilan pada saat admin telah berhasil *login*. Admin dapat memilih menu data resepsionist dan menambah data resepsionist. Halaman data resepsionist ini merupakan implementasi dari rancangan halaman *input* data resepsionist dari gambar 4.27. Berikut gambar implementasi halaman *input* data resepsionist.

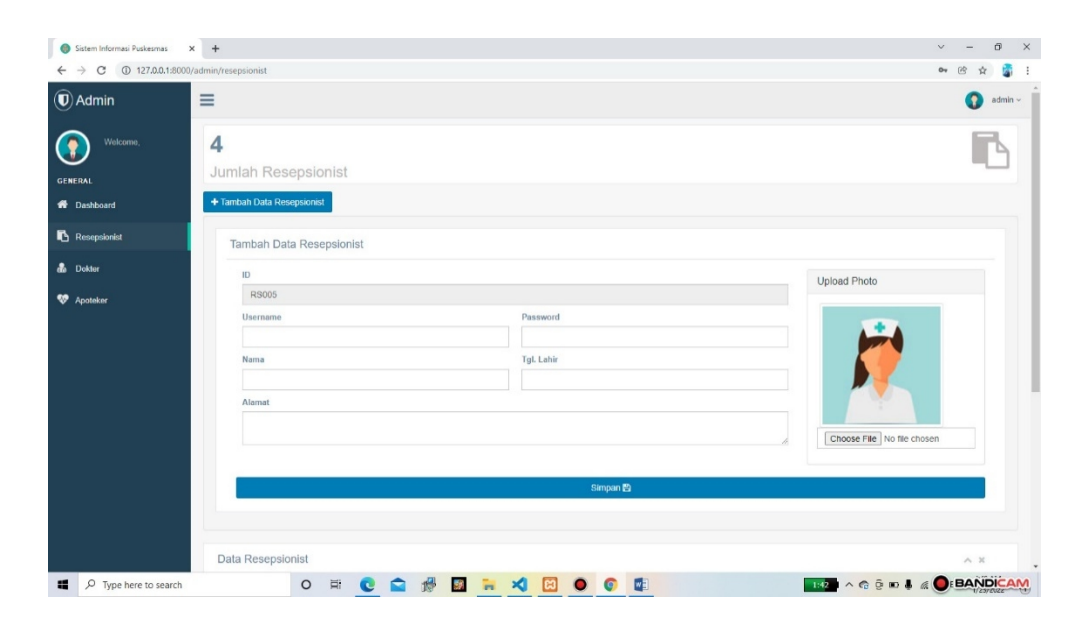

**Gambar 5.4** *Input* **Data Resepsionist**

#### **5. Halaman** *Input* **Data Apoteker**

Halaman ini merupakan tampilan pada saat admin telah berhasil *login*. Admin dapat memilih menu apoteker dan menambah data apoteker. Halaman data apoteker ini merupakan implementasi dari rancangan halaman *input* data apoteker dari gambar 4.28. Berikut gambar implementasi halaman *input* data apoteker.

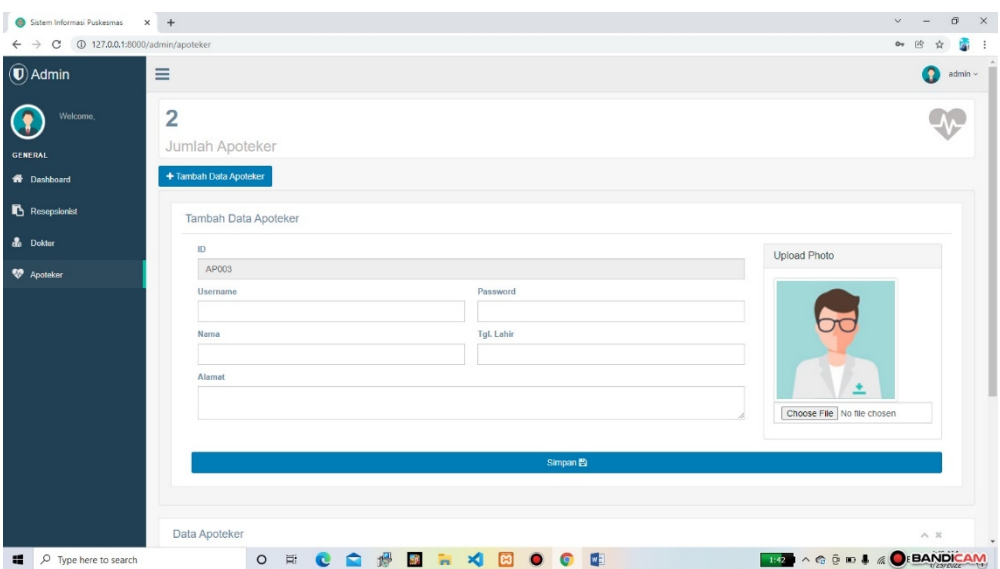

**Gambar 5.5** *Input* **Data Apoteker**

### **6. Halaman** *Input* **Data Obat**

Halaman ini merupakan tampilan pada saat Apoteker telah berhasil *login*. Apoteker dapat memilih menu data obat dan menambah data obat. Halaman data obat ini merupakan implementasi dari rancangan halaman *input* data obat dari gambar 4.29. Berikut gambar implementasi halaman *input* data obat.

| Sistem Informasi Puskesmas X +                                  |                                                       |                              |                 |                  |                              | $\checkmark$    |                | $\Box$     | $\times$ |
|-----------------------------------------------------------------|-------------------------------------------------------|------------------------------|-----------------|------------------|------------------------------|-----------------|----------------|------------|----------|
| 127.0.0.1:8000/apoteker/obat<br>C<br>$\leftarrow$ $\rightarrow$ |                                                       |                              |                 |                  |                              |                 | 段              |            |          |
| $\circledR$ Apoteker<br>$\equiv$                                |                                                       |                              |                 |                  |                              |                 | $\blacksquare$ | apoteker ~ |          |
| Welcome,<br>apoteker<br>GENERAL<br>Resep Hari Ini               | $6\phantom{1}6$<br><b>Total Obat</b><br>Tambah Obat + | Export To Excel <b>R</b>     | Export To PDF P |                  |                              |                 |                |            |          |
| <b>D</b> Data Obat                                              | Nama Obat                                             |                              |                 |                  | Kategori Obat                |                 |                |            |          |
|                                                                 |                                                       |                              |                 |                  | -Pilih Kategori Obat-        |                 |                | $+$        |          |
| Data Kategori Obat                                              | Harga Obat                                            |                              |                 |                  | <b>Stok Obat</b><br>Tersedia |                 |                |            |          |
|                                                                 | Kandungan                                             |                              |                 |                  |                              |                 |                |            |          |
|                                                                 |                                                       |                              |                 |                  | Simpan <sup>2</sup>          |                 |                |            |          |
|                                                                 | Data Obat                                             |                              |                 |                  |                              |                 |                |            |          |
|                                                                 | Show 10                                               | $\sqrt{\frac{1}{2}}$ entries |                 |                  |                              | Search:         |                |            |          |
|                                                                 | No.                                                   | Il Nama                      | IT Kandungan    | Kategori         | IT Stok Obat                 | IT Action       |                | 17         |          |
|                                                                 | $\overline{1}$                                        | Promagh                      | promagh         | Magh dan Lambung | Tersedia ✔                   | â<br>o          |                |            |          |
| 127.0.0.1:8000/apoteker/obat#collapse-tambah                    | $\overline{2}$                                        | Amoxcilin                    | ada             | antibiotik       | Torpodio 4                   |                 |                |            |          |
| $O$ Type here to search<br>$\blacksquare$                       |                                                       | $\circ$<br>Ξi<br>c           | 酬<br>豒<br>ъ     | ×<br>lణ          | <b>NE</b><br>G               | <b>BANDICAM</b> |                |            |          |

**Gambar 5.6** *Input* **Data Obat**

#### **5.1.2 Implementasi** *Output*

Pada bagian ini akan dijelaskan tentang implementasi sistem *output* yang dirancang. Implementasi pada setiap halaman terdiri atas :

#### **1. Halaman Output Tampilan Utama**

Halaman ini merupakan halaman utama *website* pada saat pengguna mengakses halaman *web*. Berikut gambar implementasi halaman utama *website*.

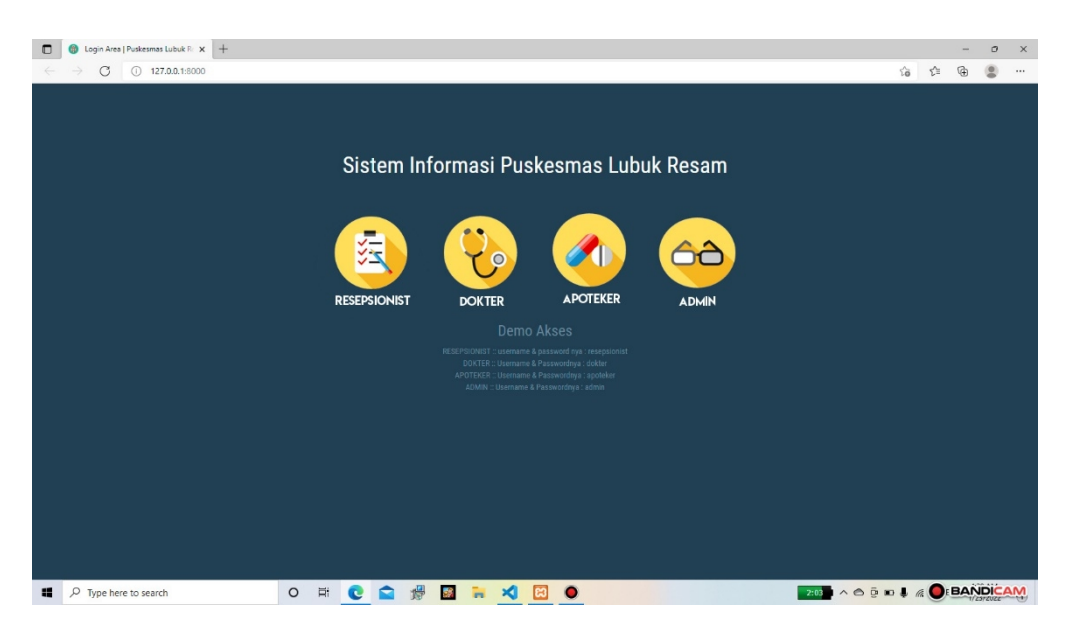

**Gambar 5.7** *Output* **Tampilan Utama** *Website*

#### **2. Halaman Output Tampilan Data Pasien**

Halaman ini merupakan halaman output data pasien pada saat Resepsionist berhasil *login*. Halaman output data pasien ini merupakan implementasi dari rancangan halaman output data pasien dari gambar 4.31. Berikut gambar implementasi halaman output data pasien :

| Sistem Informasi Puskesmas<br>$\Box$<br>G<br>$\leftarrow$ | $x +$<br>127.0.0.1:8000/resepsionist/pasien |                              |              |                    |                     | Ýò                         | ą<br>-<br>≤≡<br>庙<br>Ë     |
|-----------------------------------------------------------|---------------------------------------------|------------------------------|--------------|--------------------|---------------------|----------------------------|----------------------------|
| $\left(\overline{\mathbf{U}}\right)$ Resepsionist         | Ξ                                           |                              |              |                    |                     | $\mathbf{r}$               | rimselpernando@gmail.com ~ |
| Welcome,<br><b>Rimsel Pernando</b>                        | <b>&amp; Total Pasien</b><br>7              |                              | 7            | O Pasien Bulan Ini | 0                   | & Pasien Hari Ini          |                            |
| <b>GENERAL</b><br>Pendaftaran Pasien                      | Export to excel <b>E</b>                    | Export to pdf <b>Z</b>       |              |                    |                     |                            |                            |
| Data Pasien Terdaftar                                     | Data Pasien Terdaftar                       |                              |              |                    |                     | Search:                    |                            |
|                                                           | Show<br>10<br>No.                           | $\vee$ entries<br>压 ID<br>11 | Nama         | IT Alamat          | <b>Tgl. Periksa</b> | Action<br>$\mathbf{H}$     |                            |
|                                                           | $\mathbf{1}$                                | <b>PS0007</b>                | Sinta        | lubuk resam        | 21-January-2022     | $\ddot{}$                  |                            |
|                                                           | $\overline{2}$                              | PS0006                       | riki riyanto | Lubuk resam        | 19-January-2022     |                            |                            |
|                                                           | $\overline{\mathbf{3}}$                     | PS0005                       | Meri karmila | Lubuk resam        | 19-January-2022     |                            |                            |
|                                                           | $\sqrt{4}$                                  | PS0004                       | Suriyati     | Lubuk Resam        | 18-January-2022     | ٠<br>$\bullet$             |                            |
|                                                           | 5                                           | PS0003                       | Zamril       | Lubuk Resam        | 18-January-2022     | $\color{red}+$             |                            |
|                                                           | $_{\rm 6}$                                  | PS0002                       | Mella sintia | jambi              | 18-January-2022     |                            |                            |
|                                                           | $\overline{7}$                              | PS0001                       | LUKMAN       | <b>JAMBI</b>       | 05-January-2022     | $\blacksquare$<br>$\alpha$ |                            |
|                                                           | Showing 1 to 7 of 7 entries                 |                              |              |                    |                     |                            |                            |

**Gambar 5.8** *Output* **Tampilan Output Data Pasien**

## **3. Tampilan Output Data Dokter**

Halaman ini merupakan *output* data dokter pada saat admin berhasil *login*. Halaman *output* data dokter ini merupakan implementasi dari rancangan halaman *output* data dokter dari gambar 4.32. Berikut gambar implementasi halaman *output* data dokter.

| $\textcircled{\small{\textbf{I}}}$ Admin | $\equiv$                |                             |                         |                    |             |                    |                           | $\bullet$<br>admin $\sim$ |
|------------------------------------------|-------------------------|-----------------------------|-------------------------|--------------------|-------------|--------------------|---------------------------|---------------------------|
| Welcome,                                 | 4                       |                             |                         |                    |             |                    |                           | (5)                       |
| <b>GENERAL</b>                           |                         | Jumlah Dokter               |                         |                    |             |                    |                           |                           |
| <b>W</b> Dashboard                       | + Tambah Data Dokter    |                             |                         |                    |             |                    |                           |                           |
| Reseptionist                             | Data Dokter             |                             |                         |                    |             |                    |                           | A X                       |
| <b>&amp;</b> Dokter                      | Copy                    | CSV Print                   |                         |                    |             |                    | Search:                   |                           |
| <b>V</b> Apoteker                        | No.                     | 且 ID                        | n<br>Username           | Nama               | IT Alamat   | IT Tgl. Lahir<br>m | $11^{\circ}$<br>Spesialis | Action                    |
|                                          | 1                       | DK001                       | dokter                  | Lukman Sarip       | 7715        | 12-March-1995      | umum                      | l e l                     |
|                                          | $\overline{z}$          | <b>DK002</b>                | marinanofalia@gmail.com | drg.Marina Nofalia | Sarolangun  | 06-March-1990      | gigi                      | $\bullet$                 |
|                                          | $\overline{\mathbf{3}}$ | DK003                       | riannovita123@gmail.com | dr.Rian Novita     | Pelawan     | 27-December-1988   | umum                      | $\bullet$                 |
|                                          | $\sqrt{4}$              | <b>DK004</b>                | lidyasari@gmail.com     | dr.Lidya Sari      | Lubuk Resam | 01-January-1989    | umum                      | . .<br>$\alpha$           |
|                                          |                         | Showing 1 to 4 of 4 entries |                         |                    |             |                    |                           | Next<br>Previous          |
|                                          |                         |                             |                         |                    |             |                    |                           |                           |

**Gambar 5.9** *Output* **Data Dokter**

#### **4. Tampilan Output Data Resepsionist**

Halaman ini merupakan *output* data Resepsionist pada saat admin berhasil *login*. Halaman *output* data resepsionist ini merupakan implementasi dari rancangan halaman *output* data resepsionist dari gambar 4.33. Berikut gambar implementasi halaman *output* data resepsionist.

| 4<br>Welcome,<br>Jumlah Resepsionist<br><b>GENERAL</b><br>+ Tambah Data Resepsionist<br><b>W</b> Dashboard<br>Data Resepsionist<br>Resepsionist<br>Search:<br><b>&amp;</b> Dokter<br>CSV Print<br>Copy<br>$11$ ID<br>11<br>11<br>Alamat<br>IT Tgl. Lahir<br>IT Action<br>No.<br>Username<br>Nama<br><b>V</b> Apoteker<br><b>RS001</b><br>Gerald Schuppe<br>48899<br>06-January-1998<br>resepsionist<br>$\mathbf{1}$<br>٠<br>$\overline{2}$<br>RS002<br>rimselpernando@gmail.com<br>Rimsel Pernando<br>Teluk Tigo<br>12-April-1996<br>٠<br>RS003<br>3<br>asrita@gmail.com<br>Asrita<br>Toluk Tigo<br>13-October-1985<br>٠ | $\left(\overline{\mathbf{0}}\right)$ Admin |  |  |  |                   |
|----------------------------------------------------------------------------------------------------|--------------------------------------------|--|--|--|-------------------|
|                                                                                                    |                                            |  |  |  |                   |
|                                                                                                    |                                            |  |  |  |                   |
|                                                                                                    |                                            |  |  |  |                   |
|                                                                                                    |                                            |  |  |  | $\wedge$ $\times$ |
|                                                                                                    |                                            |  |  |  |                   |
|                                                                                                    |                                            |  |  |  |                   |
|                                                                                                    |                                            |  |  |  |                   |
|                                                                                                    |                                            |  |  |  |                   |
|                                                                                                    |                                            |  |  |  |                   |
| Lubuk Resam<br><b>RS004</b><br>mesiani@gmail.com<br>07-May-2000<br>4<br>Mesiani<br>$\alpha$                                                                                                    |                                            |  |  |  |                   |
| Showing 1 to 4 of 4 entries<br>Previous                                                                                                    |                                            |  |  |  | Next              |

**Gambar 5.10** *Output* **Data Resepsionist**

### **5. Tampilan Output Data Apoteker**

Halaman ini merupakan *output* data Apoteker pada saat admin berhasil *login*. Halaman *output* data Apoteker ini merupakan implementasi dari rancangan halaman *output* data Apoteker dari gambar 4.34. Berikut gambar implementasi halaman *output* data Apoteker.

| Sistem Informasi Puskesmas X +                                      |                |                             |       |                 |                                   |                      |   |    |          |                       |  |             |                  |                                                                                                    |         | $\sqrt{2}$ |      | $\theta$<br>$\times$ |
|---------------------------------------------------------------------|----------------|-----------------------------|-------|-----------------|-----------------------------------|----------------------|---|----|----------|-----------------------|--|-------------|------------------|----------------------------------------------------------------------------------------------------|---------|------------|------|----------------------|
| 127.0.0.1:8000/admin/apoteker<br>C<br>$\leftarrow$<br>$\rightarrow$ |                |                             |       |                 |                                   |                      |   |    |          |                       |  |             |                  |                                                                                                    |         | $0 -$      | 段    | ÷                    |
| $\textcircled{\small{\textbf{I}}}$ Admin                            | $\equiv$       |                             |       |                 |                                   |                      |   |    |          |                       |  |             |                  |                                                                                                    |         |            | O    | admin $\sim$         |
| Welcome,<br><b>GENERAL</b>                                          | $\overline{2}$ |                             |       | Jumlah Apoteker |                                   |                      |   |    |          |                       |  |             |                  |                                                                                                    |         |            |      |                      |
| <b>1</b> Dashboard                                                  |                | + Tambah Data Apoteker      |       |                 |                                   |                      |   |    |          |                       |  |             |                  |                                                                                                    |         |            |      |                      |
| Resepsionist                                                        |                | Data Apoteker               |       |                 |                                   |                      |   |    |          |                       |  |             |                  |                                                                                                    |         |            | A.30 |                      |
| <b>&amp;</b> Dokter                                                 |                | Copy                        |       | CSV Print       |                                   |                      |   |    |          |                       |  |             |                  |                                                                                                    | Search: |            |      |                      |
| <b>W</b> Apoteker                                                   |                | No.                         | Ji ID |                 | 11                                | Username             |   | 17 | Nama     |                       |  | IT Alamat   | IT Tgl. Lahir    | 11                                                                                                    | Action  |            |      |                      |
|                                                                     |                | 1                           |       | AP001           |                                   | apoteker             |   |    | apoteker |                       |  | jambi       | 05-January-2022  |                                                                                                    |         | $\bullet$  |      |                      |
|                                                                     |                | $\overline{c}$              |       | AP002           |                                   | efiriyanto@gmail.com |   |    |          | Efi Riyanto, Amd.Farm |  | Lubuk Resam | 25-February-1990 |                                                                                                    |         | ۰          |      |                      |
|                                                                     |                | Showing 1 to 2 of 2 entries |       |                 |                                   |                      |   |    |          |                       |  |             |                  |                                                                                                    |         | Previous   | Next |                      |
|                                                                     |                |                             |       |                 |                                   |                      |   |    |          |                       |  |             |                  |                                                                                                    |         |            |      |                      |
| 127.0.0.1:8000/admin/apoteker                                       |                |                             |       |                 |                                   |                      |   |    |          |                       |  |             |                  |                                                                                                    |         |            |      |                      |
| $O$ Type here to search<br>疆                                        |                |                             |       | $\circ$         | $\overleftrightarrow{\mathbf{H}}$ | e<br>$\blacksquare$  | 慢 |    |          | <b>B R X B 0 0</b>    |  |             |                  | Developed with C by Sictem Informaci Puckecmac CNG<br><b>IS2</b> ∧ <b>△</b> Q <b>ID &amp;</b> <i>&amp;</i> DEBANDICAM |         |            |      |                      |

**Gambar 5.11** *Output* **Data Apoteker**

## **6. Tampilan Output Data Obat**

Halaman ini merupakan *output* data obat pada saat Apoteker berhasil *login*. Halaman *output* data obat ini merupakan implementasi dari rancangan halaman *output* data obat dari gambar 4.35. Berikut gambar implementasi halaman *output* data obat.

|                                              |                             |                    |                                                 |                  |                       |                           | 圖 :                        |
|----------------------------------------------|-----------------------------|--------------------|-------------------------------------------------|------------------|-----------------------|---------------------------|----------------------------|
| $\left(\widehat{\mathbf{U}}\right)$ Apoteker | $\equiv$                    |                    |                                                 |                  |                       |                           | $\mathbf{u}$<br>apoteker ~ |
| Welcome,<br>apoteker                         | 6                           |                    |                                                 |                  |                       |                           |                            |
| <b>GENERAL</b>                               | <b>Total Obat</b>           |                    |                                                 |                  |                       |                           |                            |
| Resep Hari Ini                               | Tambah Obat +               |                    | Export To Excel <b>D</b> Export To PDF <b>D</b> |                  |                       |                           |                            |
| <b>D</b> Data Obat                           | Data Obat                   |                    |                                                 |                  |                       |                           |                            |
| Data Kategori Obat                           | Show<br>$10 -$              | $\sqrt{ }$ entries |                                                 |                  |                       | Search:                   |                            |
|                                              | No.                         | Il Nama            | IT Kandungan                                    | IT Kategori      | IT Stok Obat          | IT Action                 | и                          |
|                                              | $\mathbb{I}$                | Promagh            | promagh                                         | Magh dan Lambung | Tersedia ✔            | $\mathbf{Q}_i$            | ٠                          |
|                                              | $\overline{2}$              | Amoxcilin          | ada                                             | antibiotik       | Tersedia ✔            | $\mathbf{Q}$              | ٠                          |
|                                              | $\mathbf{3}$                | paracetamol        | paracetamol                                     | antipiretik.     | Tersedia <del>√</del> | $\mathbf{Q}$              | ٠                          |
|                                              | $\overline{A}$              | Hufabion           | Hufabion                                        | vítamin          | Tersedia ✔            | $\alpha$                  | ٠                          |
|                                              | $\overline{5}$              | Sangobion          | sangobion                                       | vitamin          | Tersedia ↓            | $\mathbf{Q}$              | ٠                          |
|                                              | 6                           | vitamin C          | VITAMIN                                         | vitamin          | Tersedia v            | $\mathbf{Q}$<br>$\bullet$ |                            |
|                                              | Showing 1 to 6 of 6 entries |                    |                                                 |                  |                       |                           | Previous Next              |

**Gambar 5.12** *Output* **Data Obat**

#### **7. Tampilan Output Cetak Data Pasien**

Halaman ini merupakan *output* cetak data pasien pada saat Resepsionist berhasil *login*. Halaman *output* cetak data pasien ini merupakan implementasi dari rancangan halaman *output* cetak data pasien dari gambar 4.36. Berikut gambar implementasi halaman output cetak data pasien dan Obat.

|     | (2)<br>Print<br>Total: 1 sheet of paper    |                | 23/01/2022, 04:29 |                      |                    | Data Pasien 01-2022 |              |              | $\widehat{\mathbb{10}}$ |  |
|-----|--------------------------------------------|----------------|-------------------|----------------------|--------------------|---------------------|--------------|--------------|-------------------------|--|
| Dat |                                            |                |                   |                      |                    |                     |              |              |                         |  |
|     | Printer                                    |                |                   | Data Pasien 01-2022  |                    |                     |              |              |                         |  |
|     | AnyDesk Printer<br>$\checkmark$            |                |                   |                      |                    |                     |              |              |                         |  |
|     | Copies                                     | No.            | Nama Pasien       | <b>Jenis Kelamin</b> | <b>Tgl. Lahir</b>  | Pekerjaan           | No. Telp     | Alamat       |                         |  |
|     | $\overline{1}$                             | $\mathbf{1}$   | LUKMAN            | pria                 | 1995-03-12         | Freelance           | 082180181958 | <b>JAMBI</b> |                         |  |
|     | Layout                                     | $\overline{2}$ | Meila sintia      | wanita               | 2000-05-25 int     |                     | 082211251208 | jambi        |                         |  |
|     | <b>O</b> Portrait                          | 3              | Zamril            | pria                 | 1973-06-12         | Tani                | 082133445566 | Lubuk Resam  |                         |  |
|     | C Landscape                                | 4              | Suriyati          | wanita               | 1869-10-06         | Ibu Rumah Tangga    | 082233445566 | Lubuk Resam  |                         |  |
|     |                                            | 5              | Meri karmila      | wanita               | 2000-03-03         | pelajar             | 0832445566   | Lubuk resam  |                         |  |
|     | Pages<br>O All                             | 6              | riki rivanto      | pria                 | 2000-06-13         | pelajar             | 081322445566 | Lubuk resam  |                         |  |
|     |                                            | $\overline{7}$ | Sinta             | wanita               | 2004-06-15 pelajar |                     | 0813245366   | lubuk resam  |                         |  |
|     | e.g. 1-5, 8, 11-13<br>$\circ$              |                |                   |                      |                    |                     |              |              |                         |  |
|     | Colour                                     |                |                   |                      |                    |                     |              |              |                         |  |
|     | Colour<br>$\checkmark$                     |                |                   |                      |                    |                     |              |              |                         |  |
|     | More settings $\sim$                       |                |                   |                      |                    |                     |              |              |                         |  |
|     | Print using system dialogue (Ctrl+Shift+P) |                |                   |                      |                    |                     |              |              |                         |  |
|     | <b>Print</b><br>Cancel                     |                |                   |                      |                    |                     |              |              |                         |  |
|     |                                            |                |                   |                      |                    |                     |              |              |                         |  |

**Gambar 5.13** *Output* **Cetak Data Pasien**

## **8. Tampilan Output Cetak Data Obat**

Halaman ini merupakan *output* cetak data obat pada saat Apoteker berhasil *login*. Halaman *output* cetak data obat ini merupakan implementasi dari rancangan halaman *output* cetak data obat dari gambar 4.37 Berikut gambar implementasi halaman output cetak data Obat.

| $\times$ +<br><b>B</b> Data Obat<br>$\leftarrow$ $\rightarrow$ $\mathbb{C}$ $\circ$ 0 127.0.0.1:8000/apoteker/obat/export/Pdf |                               |                |                                  |                  |       |                            | $\checkmark$ | $\sigma$<br>68<br>☆   | $\times$<br>à,<br>÷ |
|----------------------------------------------------------------------------------------------------|-------------------------------|----------------|----------------------------------|------------------|-------|----------------------------|--------------|-----------------------|---------------------|
| $\equiv$ Data Obat                                                                                                    |                               |                | $1 / 1$   - 100% +   $\Box$ $\&$ |                  |       |                            |              | ÷<br>$\ddot{\bullet}$ | - 1                 |
|                                                                                                    |                               |                |                                  | Data semua Obat  |       |                            |              |                       |                     |
|                                                                                                    |                               | No.            | Nama Obat                        | Kategori Obat    | Harga | <b>Status Obat</b>         |              |                       |                     |
| $\mathbf{I}$                                                                                                    |                               | $\mathbf{A}$   | Promach                          | Magh dan Lambung | Rp. 0 | ada                        |              |                       |                     |
|                                                                                                    |                               | $\overline{2}$ | Arrosclin                        | antibiotik       | Rp. 0 | ada                        |              |                       |                     |
|                                                                                                    |                               | $\mathbf{3}$   | paracetamol                      | antipiretik      | Rp.0  | ada                        |              |                       |                     |
|                                                                                                    |                               | $\overline{4}$ | Hufabion                         | vitamin          | Rp.0  | ada                        |              |                       |                     |
|                                                                                                    |                               | $\overline{5}$ | Sangobion                        | vitamin          | Rp. 0 | ada                        |              |                       |                     |
|                                                                                                    |                               | 6              | vitamin C                        | vitamin          | Rp.0  | ada                        |              |                       |                     |
|                                                                                                    |                               |                |                                  |                  |       |                            |              |                       |                     |
|                                                                                                    |                               |                |                                  |                  |       |                            |              |                       |                     |
| $\bigcirc$ Type here to search<br>$\blacksquare$                                                                              | $\boxplus \dagger$<br>$\circ$ |                | COSERVEDO                        |                  |       | 153 A G G D & A DIBANDICAM |              |                       |                     |

**Gambar 5.14 Output Cetak Data Obat**

### **5.2 PENGUJIAN SISTEM**

Pengujian sistem pengolahan data pasien yang dibuat dilakukan untuk melihat apakah sistem yang dirancang telah berjalan sesuai dengan yang diinginkan. Berikut adalah pengujian sistem pengolahan data pasien di Puskesmas Desa Lubuk Resam berbasis *web* :

#### **1. Pengujian Modul** *Login*

Pada tahap ini dilakukan pengujian modul *login* untuk mengetahui apakah modul berjalan dengan baik atau tidak. Berikut pengujian modul pada tabel 5.1.

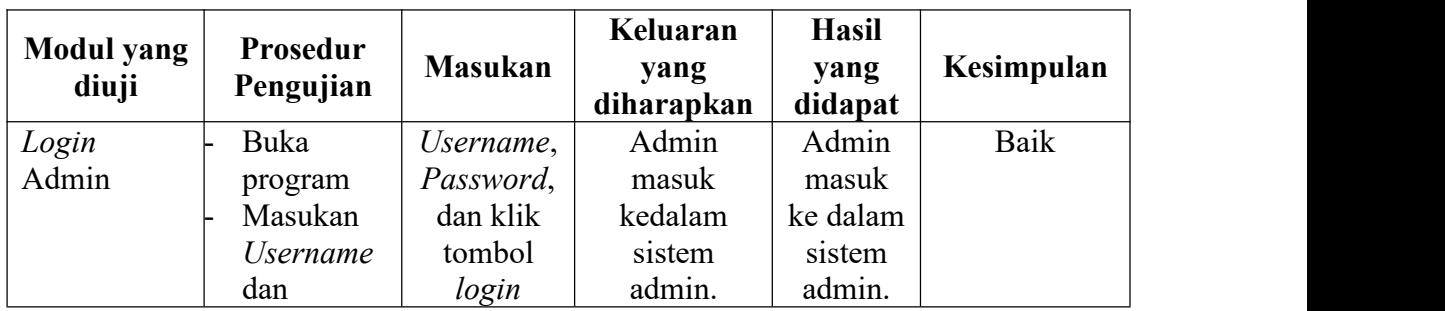

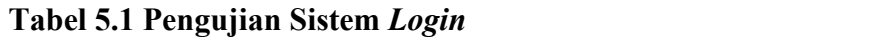

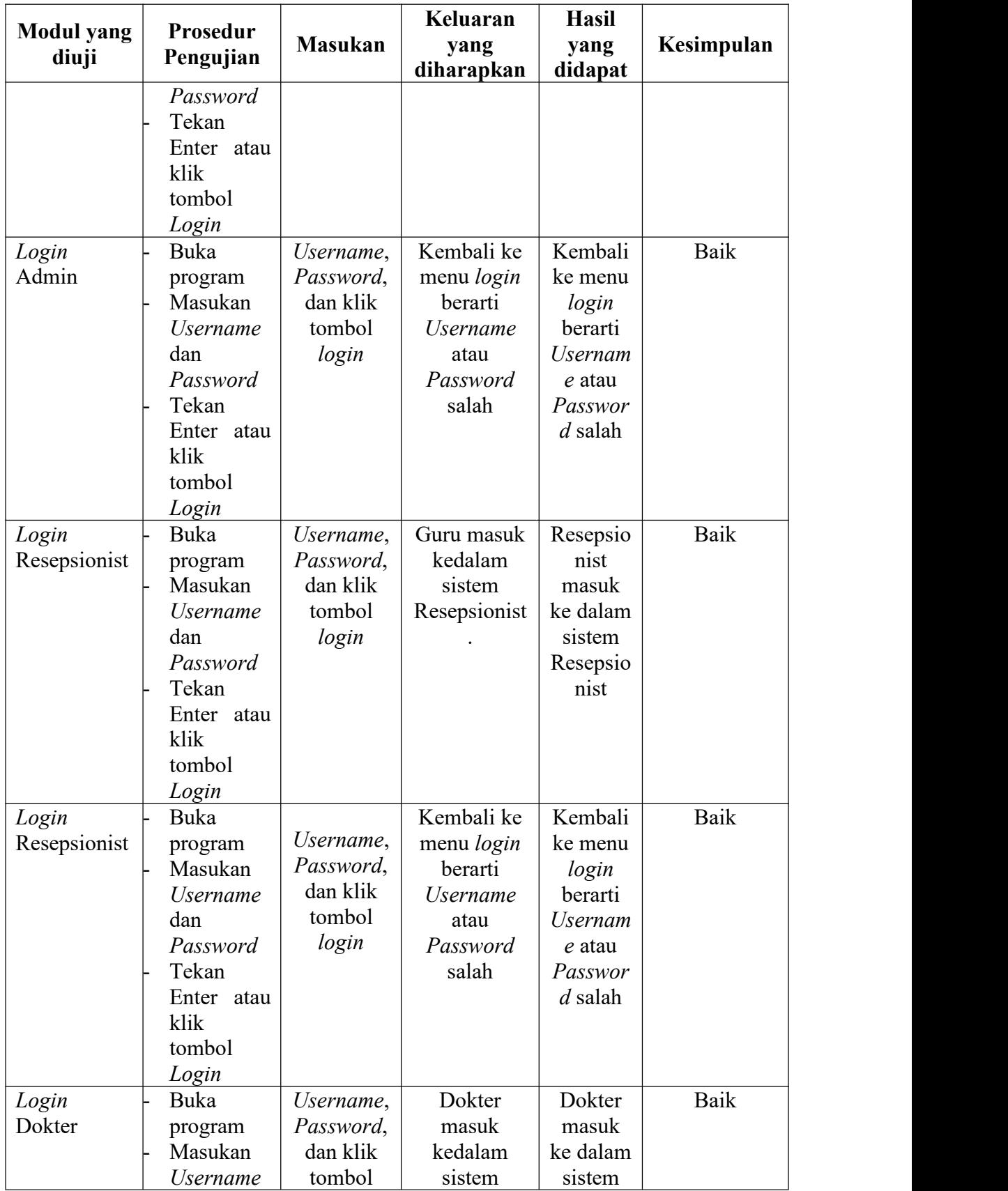

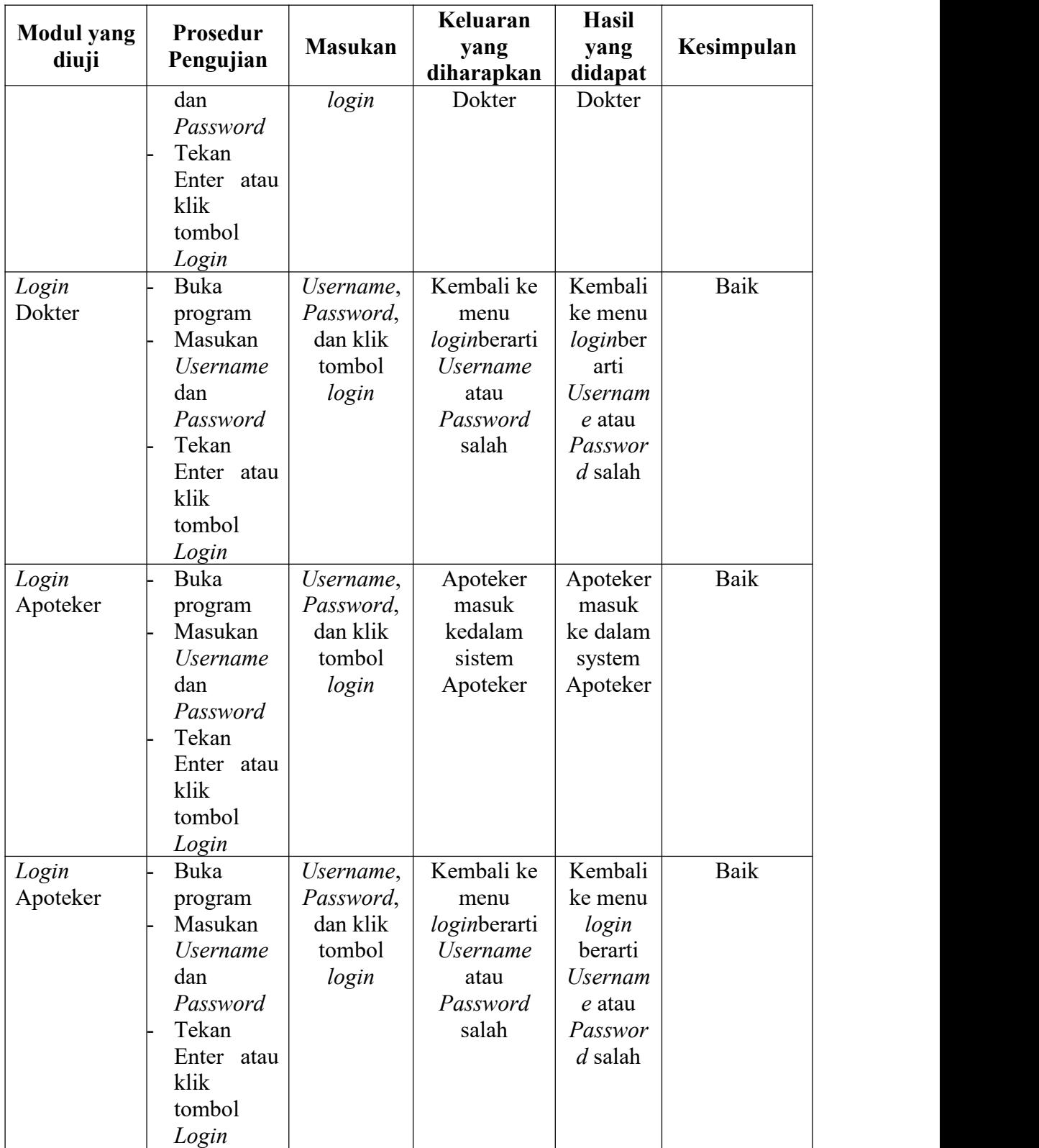

# **2. Pengujian Modul Data Pasien**

Pada tahap ini dilakukan pengujian modul data pasien untuk mengetahui apakah modul berjalan dengan baik atau tidak yang mana terdapat kegiatan menambah, mengedit, dan menghapus. Berikut pengujian modul pada tabel 5.2.

| <b>Modul</b><br>yang diuji          | Prosedur<br>Pengujian                                                                                                   | <b>Masukan</b>                                                                    | Keluaran<br>yang<br>diharapkan                                 | <b>Hasil</b><br>yang<br>didapat                                                 | <b>Kesimpul</b><br>an |
|-------------------------------------|----------------------------------------------------------------------------------------------------|-----------------------------------------------------------------------------------|----------------------------------------------------------------|---------------------------------------------------------------------------------|-----------------------|
| Menampilk<br>an form<br>data Pasien | <b>User</b><br>memilih<br>menu<br>data<br>pasien                                                                        | Klik menu<br>data<br>pasien                                                       | Menampilkan<br>form data<br>pasien                             | Menampi<br>lkan form<br>data<br>pasien                                          | Baik                  |
| Tambah<br>data Pasien               | Pilih<br>menu<br>data<br>pasien<br>Masukan<br>data guru<br>pada form<br>data<br>pasien<br>Klik<br>tombol<br>simpan      | nama, tgl<br>lahir,<br>alamat,<br>jenis<br>kelamin,,<br>no hp<br>tombol<br>simpan | Menampilkan<br>pesan data<br>berhasil<br>ditambahkan           | Menampi<br>lkan<br>pesan<br>data<br>berhasil<br>ditambah<br>kan                 | Baik                  |
|                                     | Pilih<br>menu<br>data<br>pasien<br>Masukan<br>data<br>pasien<br>pada form<br>data<br>pasien<br>Klik<br>tombol<br>simpan | Data tidak<br>diisi<br>secara<br>lengkap,<br>tombol<br>simpan                     | Menampilkan<br>pesan bahwa<br>data masih<br>ada yang<br>kosong | Menampi<br><b>lkan</b><br>pesan<br>bahwa<br>data<br>masih<br>ada yang<br>kosong | Baik                  |
| Ubah data                           | Pilih<br>$\overline{\phantom{0}}$                                                                                       | nama, tgl                                                                         | Data berhasil                                                  | Data                                                                            | Baik                  |

**Tabel 5.2 Pengujian Modul Data Pasien**

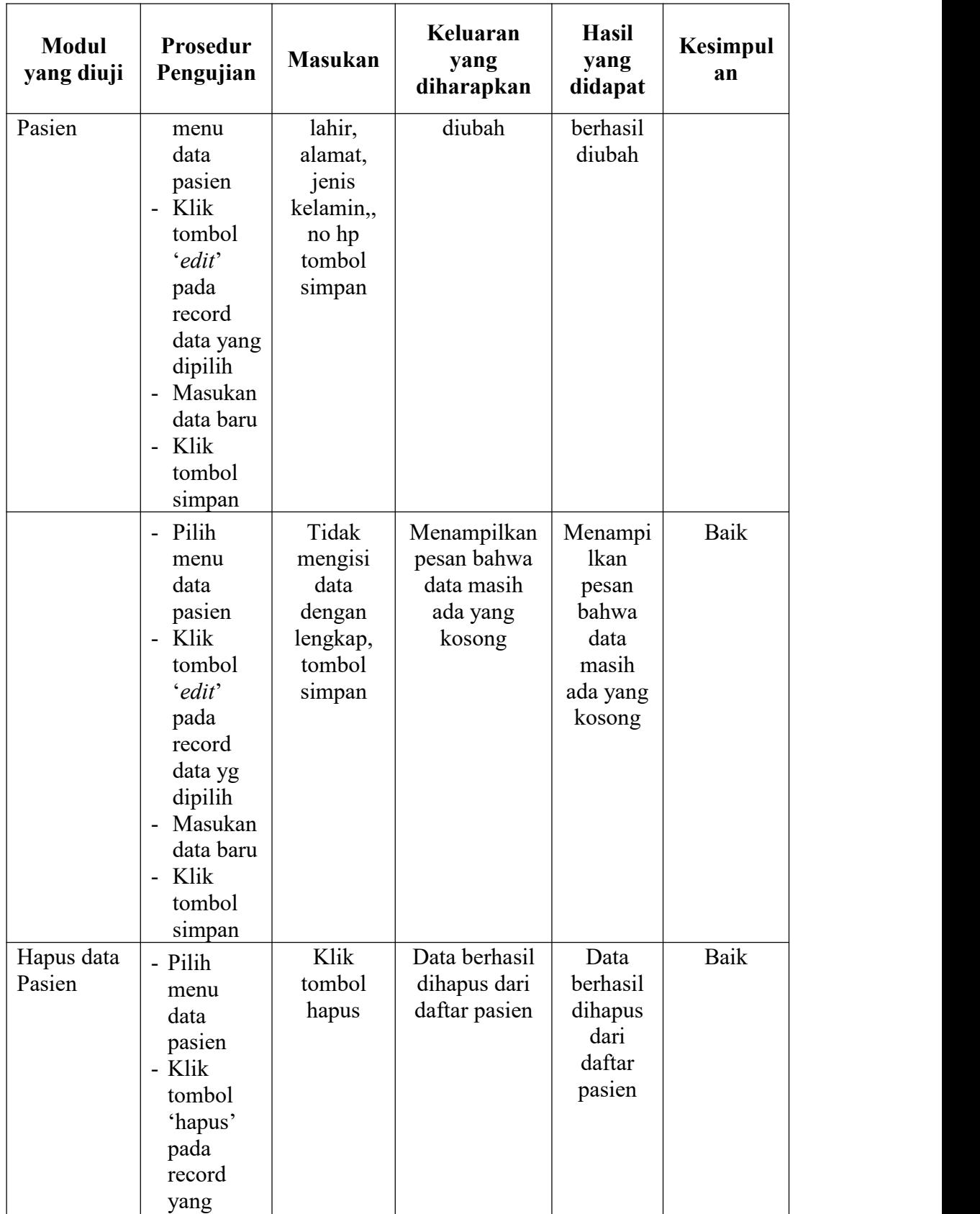

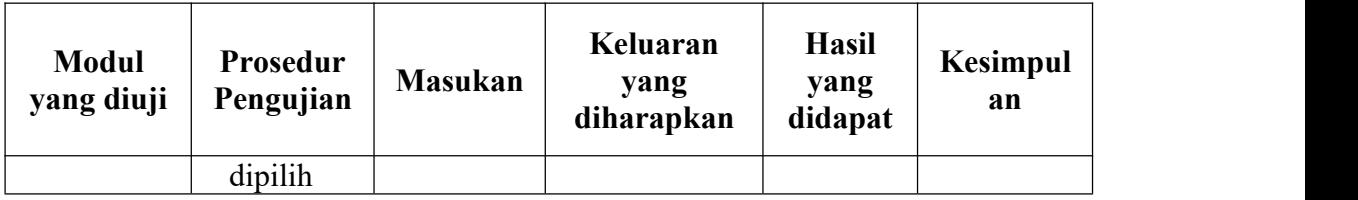

## **3. Pengujian Modul Data Dokter**

Pada tahan ini dilakukan pengujian modul data dokter untuk mengetahui apakah modul berjalan dengan baik atau tidak yang mana terdapat kegiatan menambah, mengedit, dan menghapus. Berikut pengujian modul pada tabel 5.3.

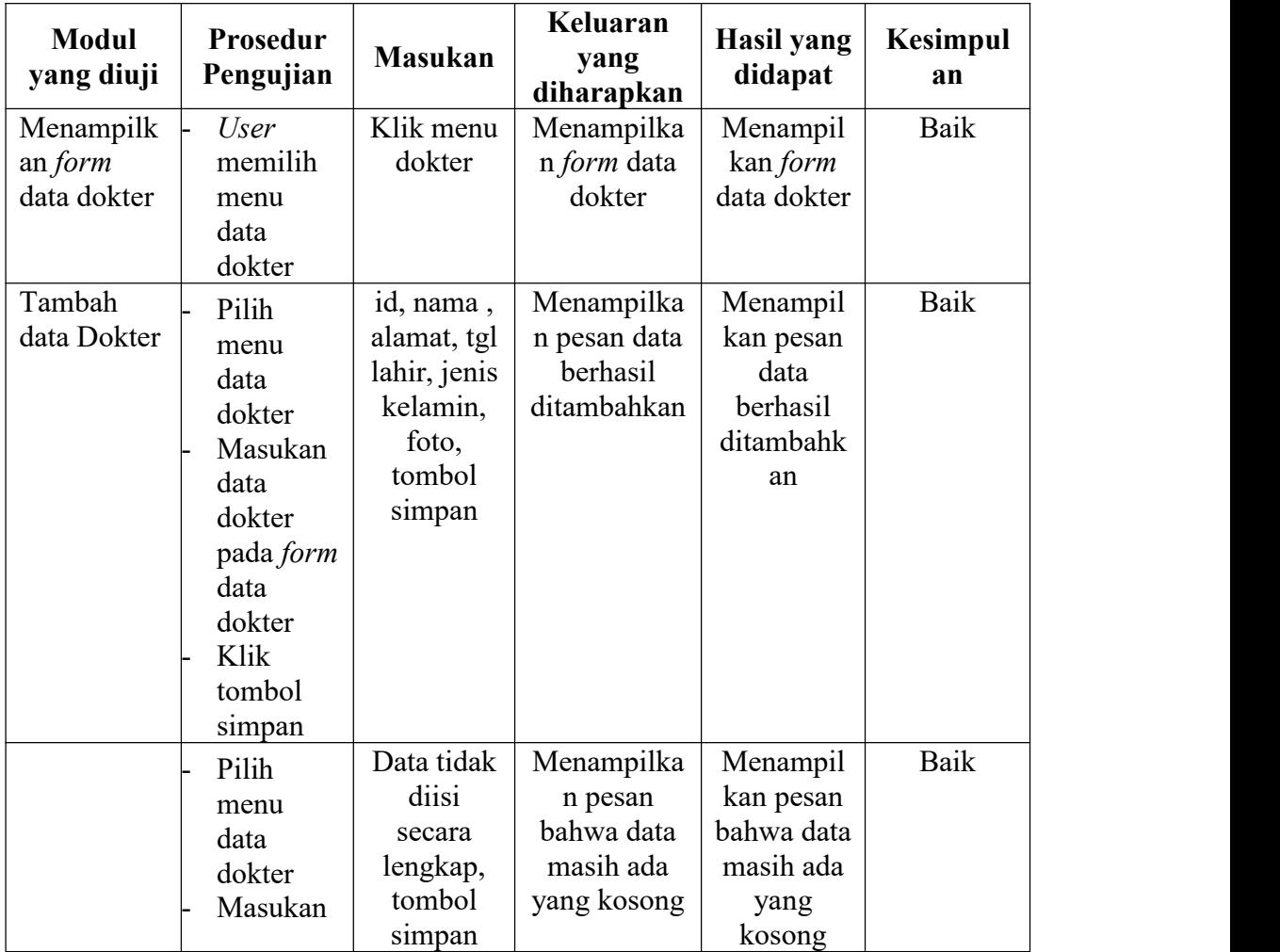

# **Tabel 5.3 Pengujian Modul Data Dokter**

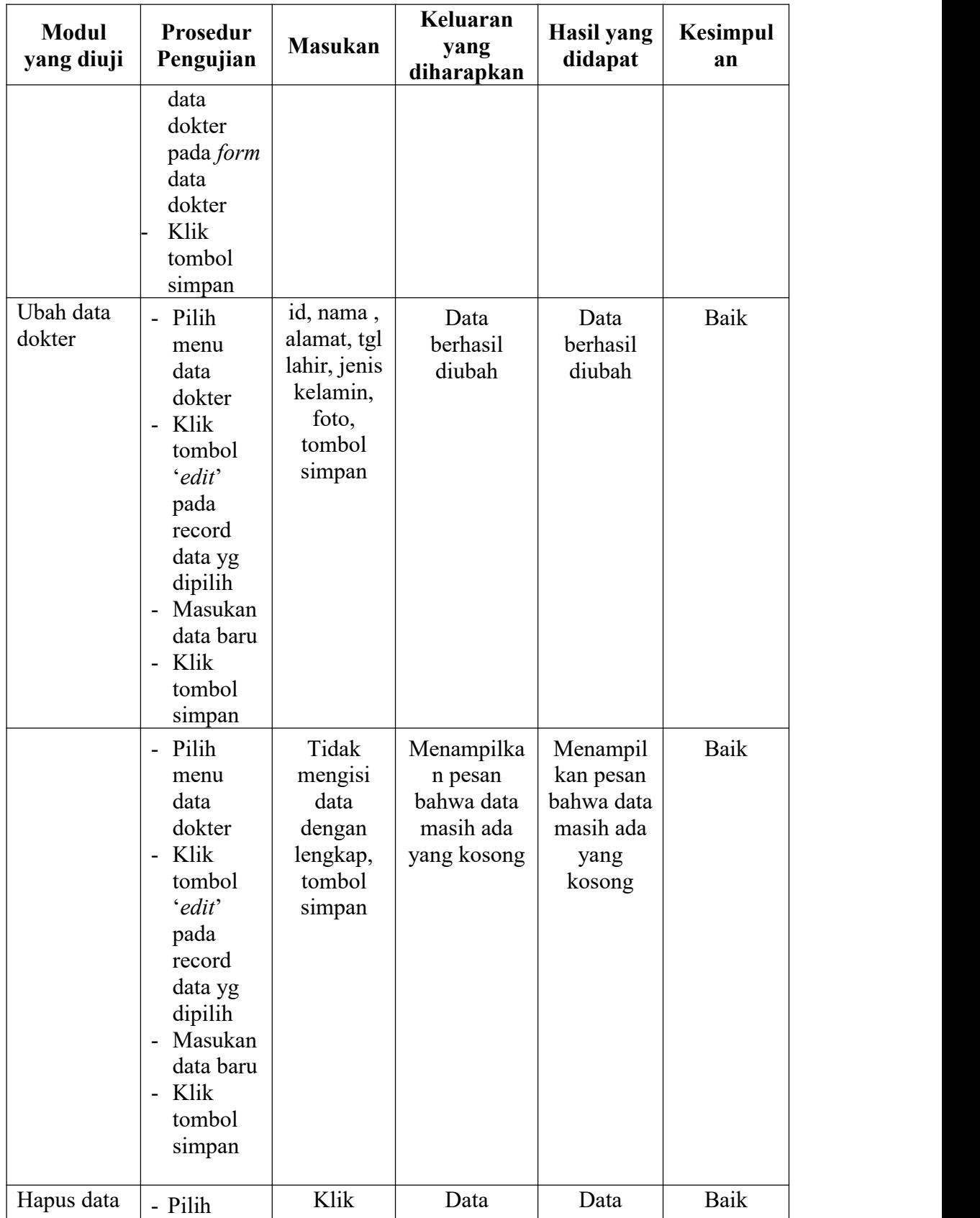

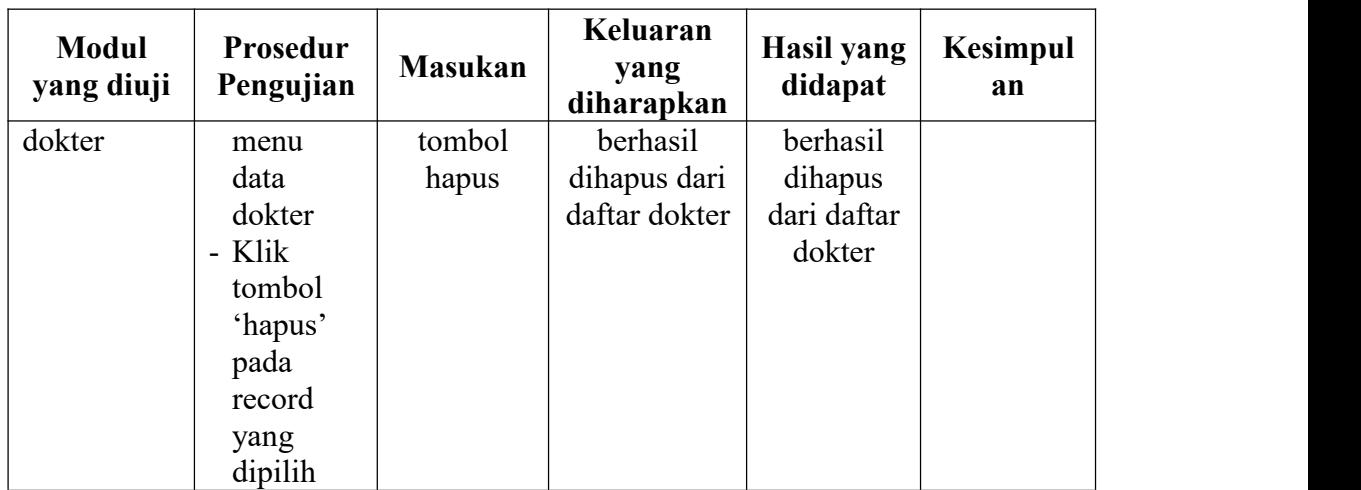

### **4. Pengujian Modul Data Resepsionist**

Pada tahap ini dilakukan pengujian modul data Resepsionist untuk mengetahui apakah modul berjalan dengan baik atau tidak yang mana terdapat kegiatan menambah, mengedit, dan menghapus. Berikut pengujian modul pada tabel 5.4.

**Tabel 5.4 Pengujian Modul Data Resepsionist**

| <b>Modul</b><br>yang diuji                    | Prosedur<br>Pengujian                                                                                    | <b>Masukan</b>                                                                    | Keluaran<br>yang<br>diharapkan            | Hasil yang<br>didapat                              | Kesimpul<br>an |
|-----------------------------------------------|----------------------------------------------------------------------------------------------------|-----------------------------------------------------------------------------------|-------------------------------------------|----------------------------------------------------|----------------|
| Menampilk<br>an $form$<br>data<br>Resepsionis | User<br>memilih<br>menu<br>data<br>Resepsio<br>nist                                                      | Klik menu<br>Resepsioni<br>st                                                     | Menampilka<br>n form data<br>Resepsionist | Menampil<br>kan <i>form</i><br>data<br>resepsionis | Baik           |
| Tambah<br>data<br>Resepsionis<br>t            | Pilih<br>menu<br>resepsioni<br>st<br>Masukan<br>data<br>resepsioni<br>st pada<br>form data<br>resepsioni | id, nama,<br>alamat, tgl<br>lahir, jenis<br>kelamin,<br>foto,<br>tombol<br>simpan | Data<br>berhasil<br>ditambahkan           | Data<br>berhasil<br>ditambahk<br>an                | Baik           |

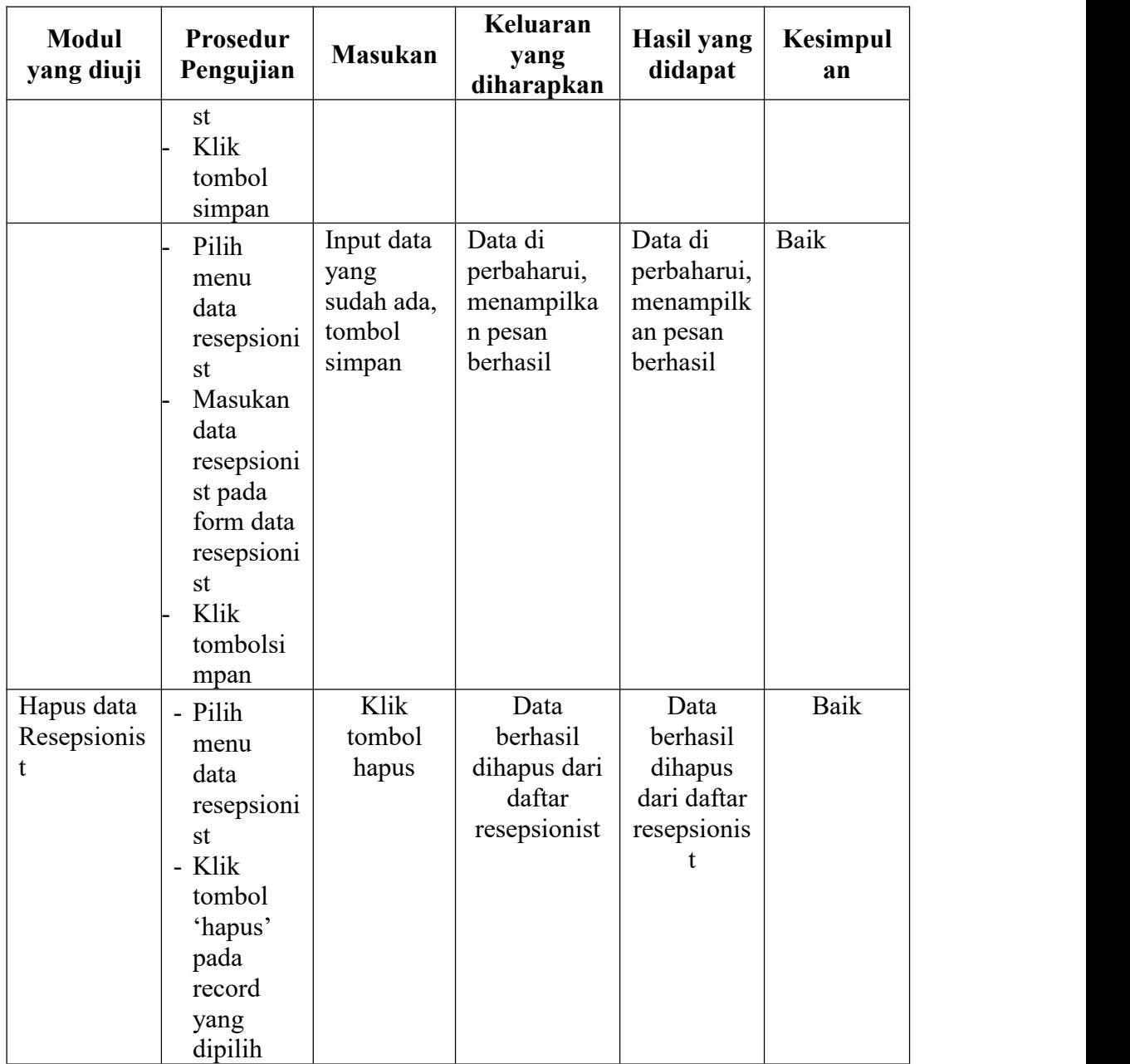

## **5. Pengujian Modul Data Apoteker**

Pada tahap ini dilakukan pengujian modul data Apoteker untuk mengetahui apakah modul berjalan dengan baik atau tidak yang mana terdapat kegiatan menambah, mengedit, dan menghapus. Berikut pengujian modul pada tabel 5.5.

| <b>Modul</b><br>yang<br>diuji                   | Prosedur<br>Pengujian                                                                                          | <b>Masukan</b>                                                                    | Keluaran<br>yang<br>diharapkan                              | <b>Hasil</b> yang<br>didapat                                | Kesimpulan |
|-------------------------------------------------|----------------------------------------------------------------------------------------------------|-----------------------------------------------------------------------------------|-------------------------------------------------------------|-------------------------------------------------------------|------------|
| Menampi<br>lkan <i>form</i><br>data<br>Apoteker | User<br>memilih<br>menu<br>data<br>Apoteker                                                                    | Klik menu<br>Data<br>Apoteker                                                     | Menampilka<br>n form data<br>Apoteker                       | Menampil<br>kan form<br>data<br>Apoteker                    | Baik       |
| Tambah<br>data<br>Apoteker                      | Pilih<br>menu<br>data<br>Apoteker<br>Masukan<br>data pada<br>form data<br>Apoteker<br>Klik<br>tombol<br>simpan | id, nama,<br>alamat, tgl<br>lahir, jenis<br>kelamin,<br>foto,<br>tombol<br>simpan | Data<br>berhasil<br>ditambahkan                             | Data<br>berhasil<br>ditambahk<br>an                         | Baik       |
|                                                 | Pilih<br>menu<br>data<br>Apoteker<br>Masukan<br>data pada<br>form data<br>Apoteker<br>Klik<br>tombol<br>simpan | Input data<br>yang sudah<br>ada,<br>tombol<br>simpan                              | Data di<br>perbaharui,<br>menampilka<br>n pesan<br>berhasil | Data di<br>perbaharui,<br>menampilk<br>an pesan<br>berhasil | Baik       |
| Hapus<br>data<br>Apoteker                       | - Pilih<br>menu<br>data<br>apoteker<br>- Klik<br>tombol<br>'hapus'<br>pada<br>record<br>yang<br>dipilih        | Tombol ok<br>pada pesan<br>konfirmasi                                             | Data<br>berhasil<br>dihapus dari<br>daftar<br>apoteker      | Data<br>berhasil<br>dihapus<br>dari daftar<br>apoteker      | Baik       |

**Tabel 5.5 Pengujian Modul Data Apoteker**

# **6. Pengujian Modul Data Obat**

Pada tahap ini dilakukan pengujian modul data obat untuk mengetahui apakah modul berjalan dengan baik atau tidak yang mana terdapat kegiatan menambah, mengedit, dan menghapus. Berikut pengujian modul pada tabel 5.6.

| <b>Modul</b><br>yang diuji        | Prosedur<br>Pengujia<br>n                                                                                                    | <b>Masukan</b>                                                          | Keluaran<br>yang<br>diharapka<br>n            | <b>Hasil</b> yang<br>didapat                  | <b>Kesimpul</b><br>an |
|-----------------------------------|----------------------------------------------------------------------------------------------------|-------------------------------------------------------------------------|-----------------------------------------------|-----------------------------------------------|-----------------------|
| Menampilk<br>an form<br>data obat | <b>User</b><br>memili<br>h menu<br>data<br>obat                                                                                           | Klik menu<br>data obat                                                  | Menampilk<br>an form<br>data obat             | Menampilk<br>an form<br>data obat             | Baik                  |
| Tambah<br>data obat               | Pilih<br>menu<br>data<br>obat<br>Masuka<br>n data<br>obar<br>pada<br>form<br>data<br>obat<br>Klik<br>tombol<br>simpan                     | Nama<br>obat, kategori<br>obat, kandung<br>an<br>obat ,tombol<br>simpan | Data<br>berhasil<br>ditambahka<br>$\mathbf n$ | Data<br>berhasil<br>ditambahka<br>$\mathbf n$ | Baik                  |
| Ubah data<br>obat                 | - Pilih<br>menu<br>data<br>obat<br>Klik<br>$\overline{a}$<br>tombol<br>'ubah'<br>pada<br>record<br>data yg<br>dipilih<br>Masuk<br>an data | Nama<br>obat, kategori<br>obat, kandung<br>an<br>obat ,tombol<br>simpan | Data<br>berhasil<br>diubah                    | Data<br>berhasil<br>diubah                    | Baik                  |

**Tabel 5.6 Pengujian Modul Data Obat**

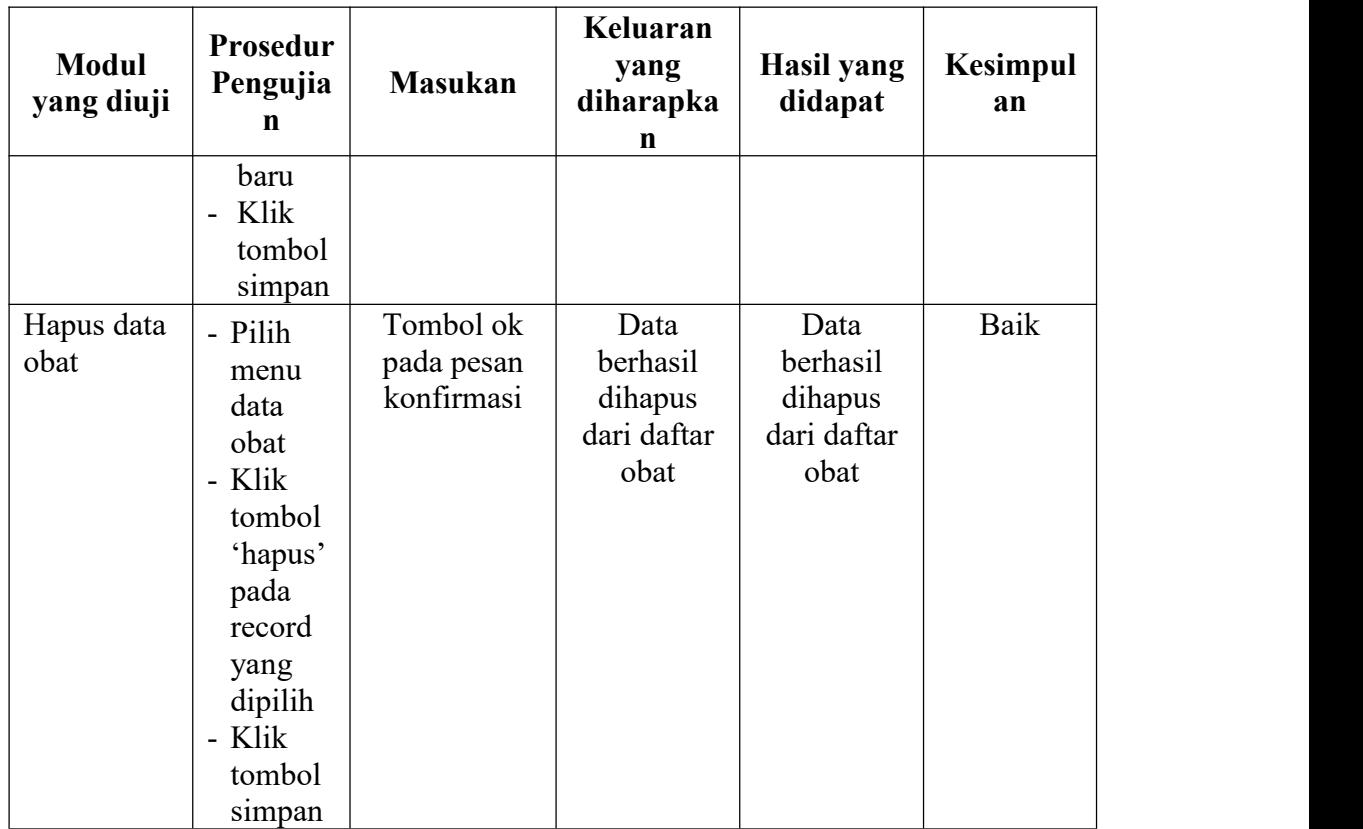

## **5.3 ANALISIS HASIL YANG DICAPAI OLEH SISTEM**

Setelah selesai melakukan implementasi dan pengujian, adapun Analisis hasil yang dicapai sistem ini adalah sebagai berikut :

#### **1. Kelebihan Sistem**

- a. Dengan adanya aplikasi yang berbasis *web* dapat membantu dalam penginputkan data langsung ke *web* dan tidak membutuhkan tempat arsip buku agenda yang banyak.
- b. Sistem mampu melakukan pengolahan data seperti mendata pasien, dokter, resepsionist, apoteker, dan obat.
- c. Sistem mampu mencetak laporan berdasarkan data-data yang telah diinputkan sebelumnya, sehingga mempermudah user dalam menyerahkan laporan kepada kepala puskesmas.
- d. Dokter bisa menginput data obat untuk pasien dari web sendiri tanpa harus pergi ke ruang apoteker untuk memberikan resep obat berupa tertulis.

# **2. Kekurangan Sistem**

- a. Aplikasi ini tidak terdapat layanan *back-up* data.
- b. Aplikasi ini belum bisa menampilkan halaman hasil rekapan langsung masuk ke kepala puskesmas.
- c. Belum adanya pemberitahuan otomatis jika ada data baru yang telah di *input.*